# Hey Colorado State University Travelers! Get onboard with SWABIZ.®

As a preferred partner to CSU - book your business travel, your way, with SWABIZ or with a state approved travel agency.

### **Steps include:**

- 1. Go to swabiz.com.
- 2. Click on Login. From Login, select the Traveler tab.
- 3. Enter CSU's SWABIZ Account Number, 99086260.

  Click the dropdown to add your personal Rapid Rewards® account number to earn points for future travel. Check the "remember me" box to save time when you log in next.

#### **SWABIZ** benefits include:

- Traveler booking
- Mobile Application Access
- Use CSU Travel Card or Personal Credit Card
- Booking Confirmations held in My Rapid Rewards Account
- Modify your reservations on Southwest's mobile app and Southwest.com

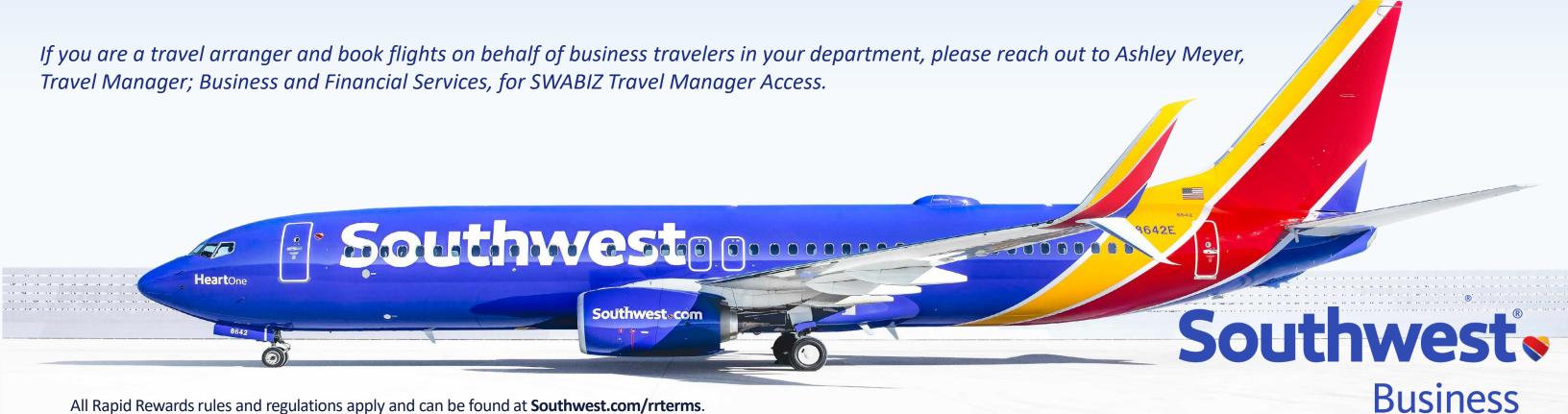

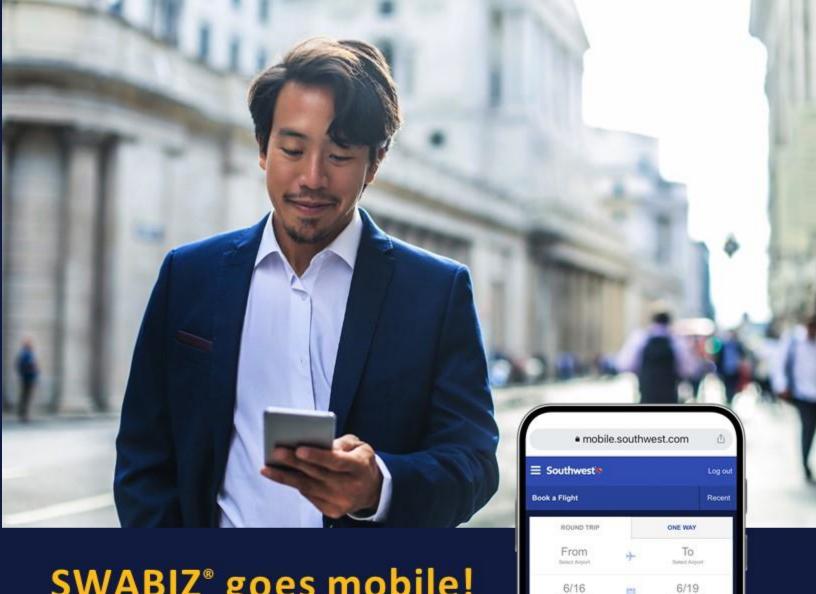

## SWABIZ® goes mobile!

Travelers can book SWABIZ through the Southwest.com® mobile site!

#### Here's how:

- 1. Open your mobile web browser and go to Southwest.com.
- 2. Log in to your SWABIZ Traveler Account.
- 3. Click "Book a flight."
- 4. Swipe the toggle next to "Book with a SWABIZ account."
- 5. Select the company account.
- 6. Begin booking!

#### Learn more at

A SWABIZ® Traveler Account is required to book SWABIZ reservations through the Southwest.com® mobile site. If your Traveler doesn't have one, they can create one by linking their Rapid Rewards® account to your company's SWABIZ account at

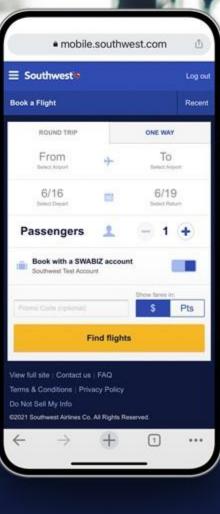

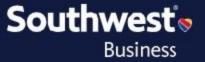